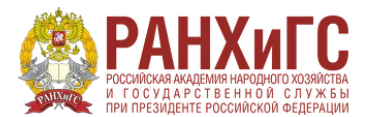

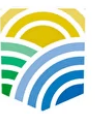

Минтруд России

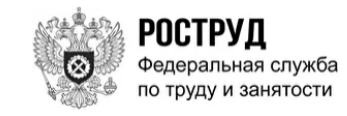

### **Инструкция по подаче заявки на программу «Управление закупками в контрактной системе. Обеспечение деятельности контрактных управляющих. (ЮРИУ РАНХиГС)»**

**1. Перейти на сайт** https://trudvsem.ru/information/pages/support-employment/apply

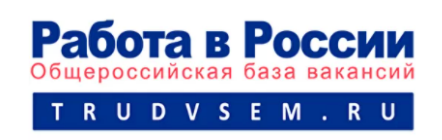

## **2. Авторизоваться через Госуслуги и выбрать одну из приведенных категорий, в наибольшей степени подходящую Вам**

# Компетенция и форма обучения

Для подбора программы обучения, выберите одну из приведенных категорий, в наибольшей степени подходящую вам:

#### Категория

Граждане, ищущие работу и обратившиеся в органы службы занятости, включая безработных граждан

Лица в возрасте 50-ти лет и старше

Лица предпенсионного возраста

Женщины, находящиеся в отпуске по уходу за ребенком в возрасте до трех лет

Женщины, имеющие детей дошкольного возраста, не состоящие в трудовых отношениях

### **3. Выбрать Ваш регион (Краснодарский край) и программу обучения «Управление закупками в контрактной системе. Обеспечение деятельности контрактных управляющих. (ЮРИУ РАНХиГС)»**

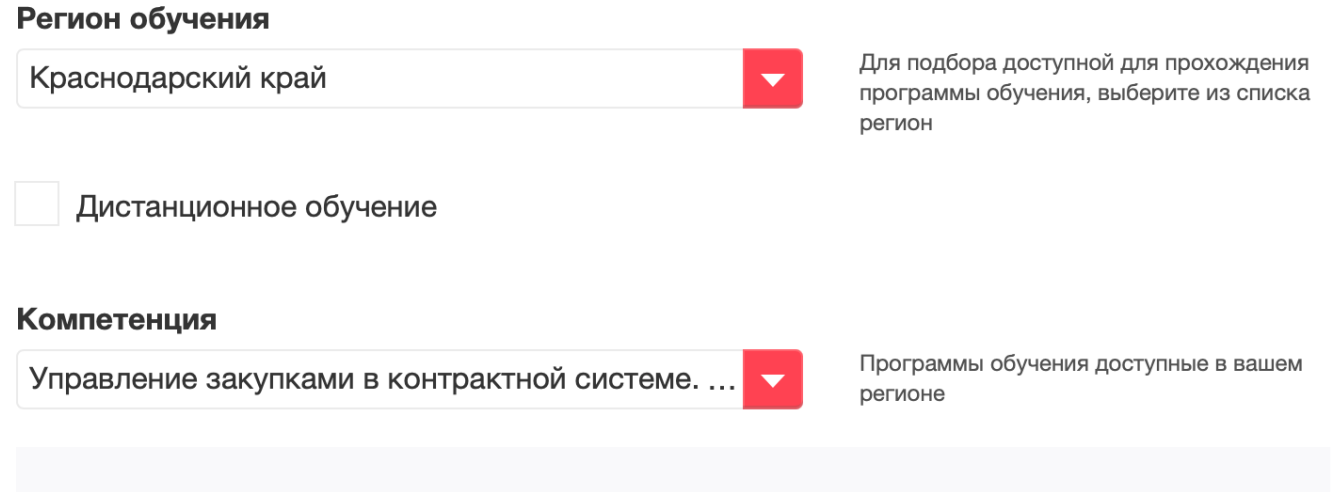

#### Управление закупками в контрактной системе. Обеспечение деятельности контрактных управляющих. (ЮРИУ РАНХиГС)

Необходимость в повышении квалификации по данной программе связана также с требованием периодического обновления теоретических и практических знаний специалистов в связи с повышением требований к уровню квалификации и необходимостью освоения современных методов решения профессиональных задач.

#### **4. Заполнить в случае необходимости недостающие данные и нажать кнопку «Отправить заявку»**

Отправить заявку

#### **После получения Вашей заявки мы свяжемся с Вами для зачисления на программу.**

**Желаем удачи!**

**По всем вопросам обращайтесь –**

**Юлия, +7 928 754-13-95, chipiga-ya@uriu.ranepa.ru**

**Сайт проекта - http://dpo-uriu.online**